ArubaOS 6.1.3.1-RNG is the companion controller release for the Aruba Instant 6.1.3.1-3.0.0.0 release. This controller release provides an ability to terminate VPN and GRE tunnels from the Instant AP and provides corporate connectivity to the branch Instant AP network. For details on all the features described in the following sections, see the *Aruba Instant 6.1.3.1-3.0.0.0 User Guide*.

VPN features are ideal for:

- enterprises with many branches that do not have a dedicated VPN connection to the HQ.
- branch offices that require multiple APs.
- individuals working from home, connecting to the VPN.

This new architecture and form factor seamlessly adds the survivability feature of Instant APs with the VPN connectivity of RAPs — providing corporate connectivity to branches.

All Aruba controllers that are supported on the ArubaOS 6.1.x release will work on RNG 6.1.3.1.

# What's New in this Release

This section provides a brief summary of the new features included in this release of Aruba Instant.

#### Termination of IAP VPN tunnels

IAPs have the ability to terminate VPN tunnels on controllers. The IAP cluster creates a tunnel from the Virtual Controller to an Aruba mobility controller in your corporate office. The controller acts a VPN end-point and does not provide the Instant AP with any configuration. For more information on how to create a VPN tunnel from Virtual Controller to an Aruba mobility controller, see the *Aruba Instant 6.1.3.1-3.0.0.0 User Guide*.

#### Termination of IAP GRE tunnels

IAPs have the ability to terminate GRE tunnels on controllers. The IAP cluster creates a tunnel from the Virtual Controller to an Aruba mobility controller in your corporate office. The controller acts a GRE end-point and does not provide the Instant AP with any configuration. For more information on how to create a GRE tunnel from Virtual Controller to an Aruba mobility controller, see the *Aruba Instant 6.1.3.1-3.0.0.0 User Guide*.

#### L2/L3 network mode support

The Virtual Controller (VC) on an Instant AP enables different DHCP pools (various deployment models) in addition to allocating IP subnets to each branch. The following modes of DHCP server are supported:

- L2 Switching Mode: In this mode, Instant supports distributed L2 and centralized L2 switching modes of connection to corporate. When an Instant AP registers with the controller and has a L2 mode DHCP pool configured, the controller automatically adds the GRE or VPN tunnel associated to this IAP into the VLAN multicast table. This allows the clients connecting to this L2 mode VLAN to be part of the same L2 domain on controller.
- L3 Routing Mode: In this mode, Instant supports L3 routing mode of connection to corporate. The VC assigns an IP addresses from the configured subnet and forwards traffic to both corporate and non-corporate destinations. Instant AP takes care of routing on the subnet and also adds a route on the controller after the VPN tunnel is set up during the registration of the subnet. When the Instant

AP registers with a L3 mode DHCP pool, the controller automatically adds a route to this DHCP subnet enabling routing of traffic from the corporate to clients on this VLAN in the branch.

# VPN Configuration

The following VPN configuration steps on the controller, enable IAPs to terminate their VPN connection on the controller:

### Whitelist DB Configuration

#### Controller Whitelist DB

You can use the following CLI command to configure the whitelist DB if the controller is acting as the whitelist entry:

```
(Aruba3400) #local-userdb-ap add mac-address 00:11:22:33:44:55 ap-group test
(Aruba3400) #
```
The ap-group parameter is not used for any configuration, but needs to be configured. The parameter can be any valid string. If an external whitelist is being used, the MAC address of the AP needs to be saved in the Radius server as a lower case entry without any delimiter.

#### External Whitelist DB

The external whitelist functionality enables you to configure the RADIUS server to use an external whitelist for authentication of MAC addresses of RAPs.

If you are using Windows 2003 server, perform the following steps to configure external whitelist on it. There are equivalent steps available for Windows Server 2008 and other RADIUS servers.

- 1. Add the MAC addresses for all the RAPs in the Active Directory of the Radius server:
	- a. Open the **Active Directory and Computers** window, add a new user and specify the MAC address (without the colon delimiter) of the RAP for the user name and password.
	- b. Right-click the user that you have just created and click **Properties**.
	- c. In the **Dial-in** tab, select **Allow access** in the **Remote Access Permission** section and click **OK**.
	- d. Repeat Step a through Step b for all RAPs.
- 2. Define the remote access policy in the Internet Authentication Service:
	- a. In the **Internet Authentication Service** window, select **Remote Access Policies**.
	- b. Launch the wizard to configure a new remote access policy.
	- c. Define filters and select select **grant remote access permission** in the **Permissions** window.
	- d. Right-click the policy that you have just created and select **Properties**.
	- e. In the **Settings** tab, select the policy condition, and **Edit Profile...**.
	- f. In the **Advanced** tab, select **Vendor Specific,** and click **Add** to add new vendor specific attributes.
	- g. Add new vendor specific attributes and click **OK**.
	- h. In the **IP** tab, provide the IP for the RAP and click **OK**.

#### VPN Local Pool Configuration

The VPN local pool is used to assign an IP Address to the IAP after successful XAUTH VPN.

```
(Aruba3400) # ip local pool "rapngpool" <startip> <endip>
(Aruba3400) #
```
#### VPN Profile Configuration

The VPN profile configuration defines the server used to authenticate the IAP (internal or an external server) and the role for IAP user. This role is used to define src-nat rule to Radius server to get Dynamic Radius proxy working.

```
(Aruba3400) (config) #ip access-list session iaprole
(Aruba3400) (config-sess-iaprole)#any host <radius-server-ip> any src-nat
(Aruba3400) (config-sess-iaprole)#any any any permit
(Aruba3400) (config-sess-iaprole)#!
(Aruba3400) (config) #user-role iaprole
(Aruba3400) (config-role) #session-acl iaprole
(Aruba3400) (config-role) #
(Aruba3400) (config) #aaa authentication vpn default-iap
(Aruba3400) (VPN Authentication Profile "default-iap") #server-group default
(Aruba3400) (VPN Authentication Profile "default-iap") #default-role iaprole
(Aruba3400) (VPN Authentication Profile "default-iap") #!
(Aruba3400) (config) #
```
For more information on VPN profile configuration, see the *Aruba Instant 6.1.3.1-3.0.0.0 User Guide*.

#### Radius proxy for VPN connected IAPs

The Radius proxy for VPN conntected IAPs functionality defines the server used to authenticate the IAP (internal or an external server) and the role for IAP user. This role is used to define src-nat rule to Radius server to get Dynamic Radius proxy working.

```
(Aruba3400) (config) #ip access-list session iaprole
(Aruba3400) (config-sess-iaprole)#any host <radius-server-ip> any src-nat
(Aruba3400) (config-sess-iaprole)#any any any permit
(Aruba3400) (config-sess-iaprole)#!
(Aruba3400) (config) #user-role iaprole
(Aruba3400) (config-role) #session-acl iaprole
(Aruba3400) (config-role) #
(Aruba3400) (config) #aaa authentication vpn default-iap
(Aruba3400) (VPN Authentication Profile "default-iap") #server-group default
(Aruba3400) (VPN Authentication Profile "default-iap") #default-role iaprole
(Aruba3400) (VPN Authentication Profile "default-iap") #!
(Aruba3400) (config) #
```
For more information on configuration of RADIUS proxy for VPN connected IAPs, see the *Aruba Instant 6.1.3.1-3.0.0.0 User Guide*.

## Viewing branch status

To view the details of the branch information connected to the controller, issue the show iap table command.

#### Example

This example shows the details of the branches connected to the controller.

```
(Aruba3400) (config) #show iap table
```
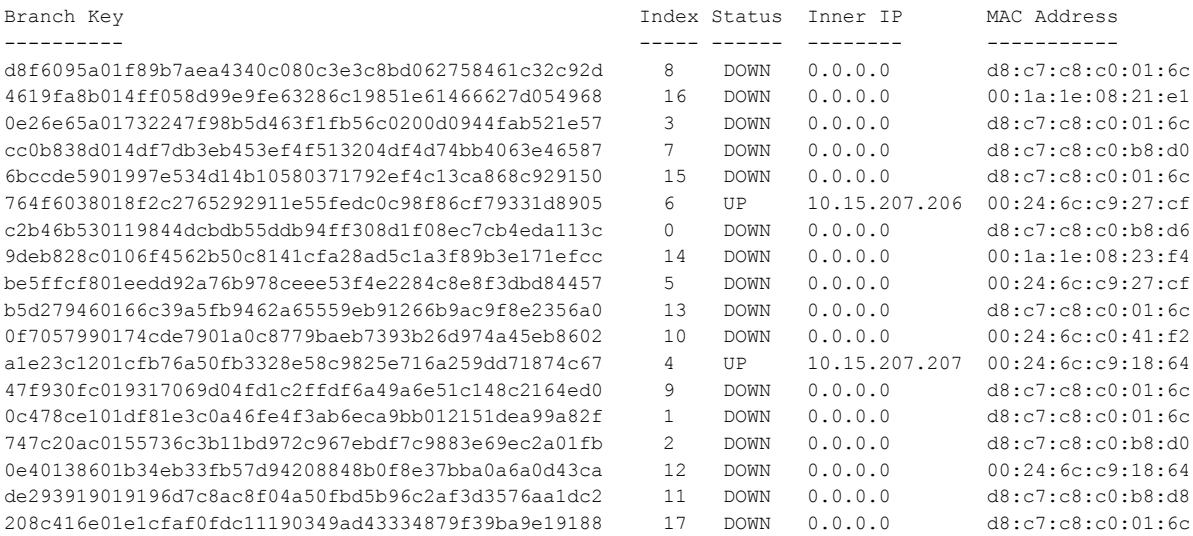

(Aruba3400) (config) #

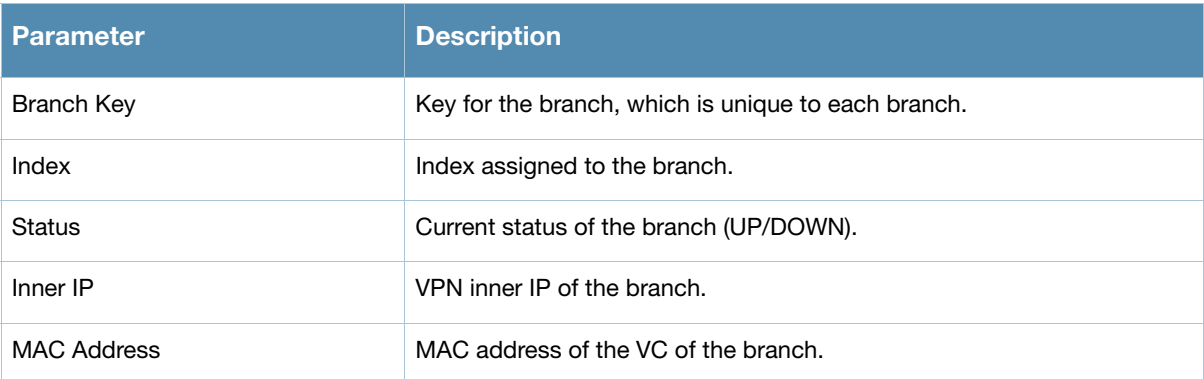

The output of this command includes the following parameters:

# Known Issues

The following is the known issue for RNG 6.1.3.1 release.

Table 1 Known Issues

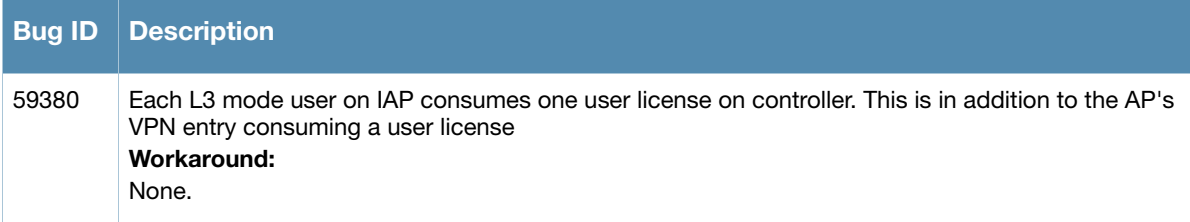

# Contacting Support

## Table 2 Web Sites and Emails

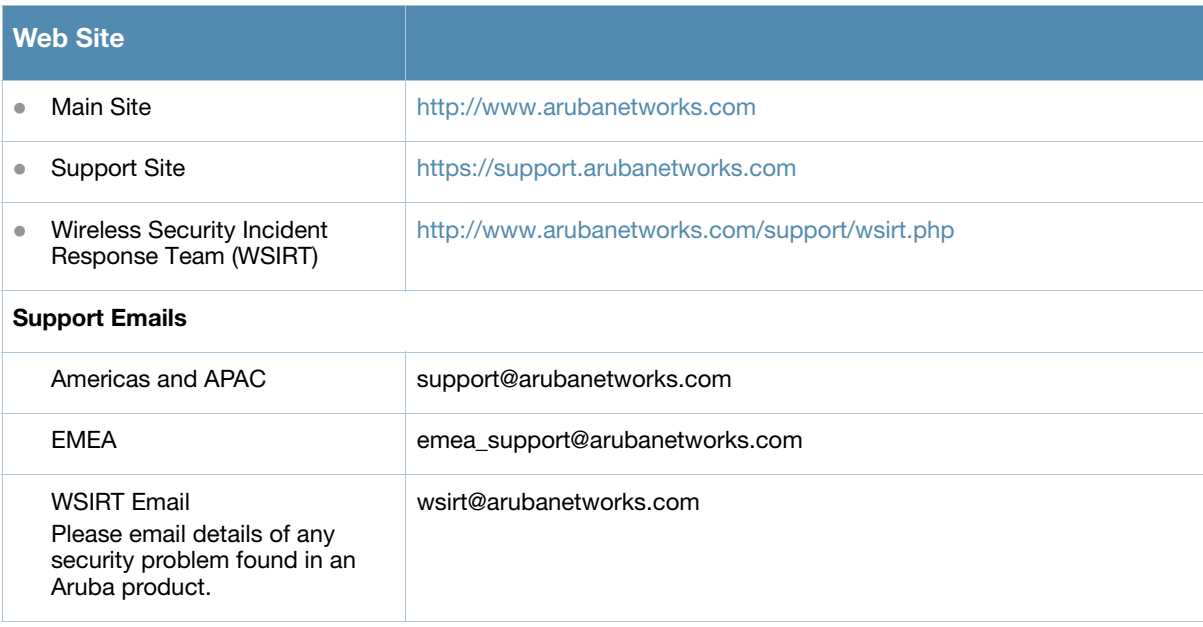

## Table 3 Contact Phone Numbers

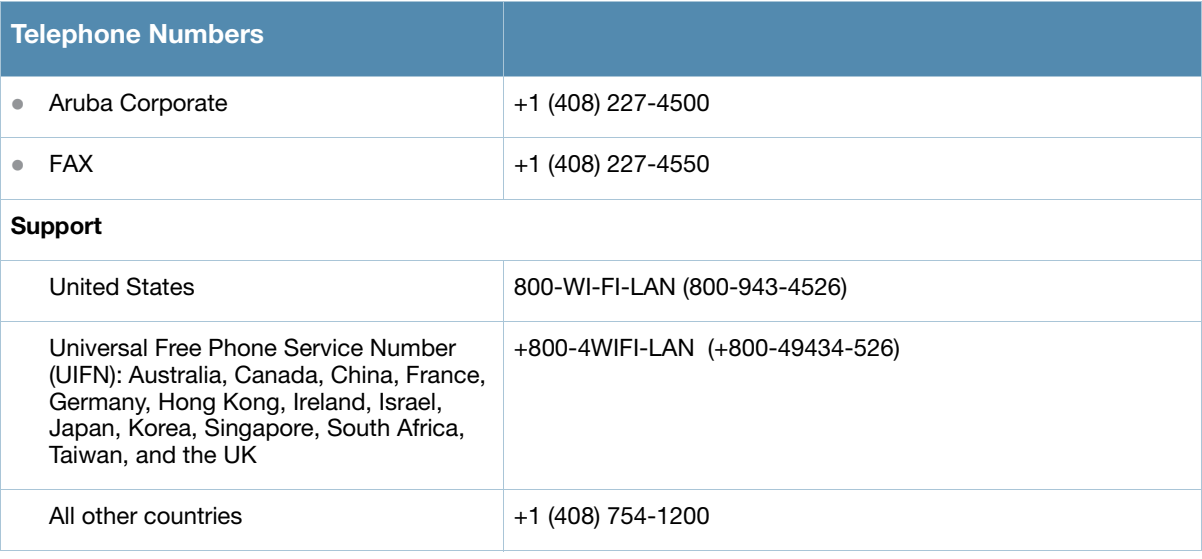